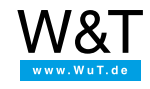

Aplicación a termógrafos Web:

# **Representar valores de medición en Nagios**

SNMP OK - "23,8" webgraph SNMP-Request OK

El Software NAGIOS ofrece en sistemas operativos Linux-/Unix la posibilidad de controlar estructuras complejas IT. Con ayuda del ejemplo siguiente también se pueden integrar en el sistema termógrafos Web.

Para este ejemplo necesitan un PC Linux-/Unix con [Software](https://www.nagios.org/) Nagios instalado. [Adicionalmente](https://www.nagios.org/downloads/) necesitan los Plugins Nagios, pues estos incluyen la orden check snmp para la consulta SNMP. El PC debe disponer de un servidor Web y de un SNMP-Daemon.

### **Preparativos**

Ya ha abastecido su(s) termógrafo(s) Web

- con corriente,
- conectado a su red,
- dotado con una dirección IP con [WuTility](https://www.wut.de/e-5wwww-54-ines-000.php) no hay problemas.

Además tiene

Nagios e instalado los Plugins Nagios en su PC

# **1. activar SNMP**

Para que el termógrafo Web pueda consultarse con SNMP, se tiene que activar primero esta función en el aparato:

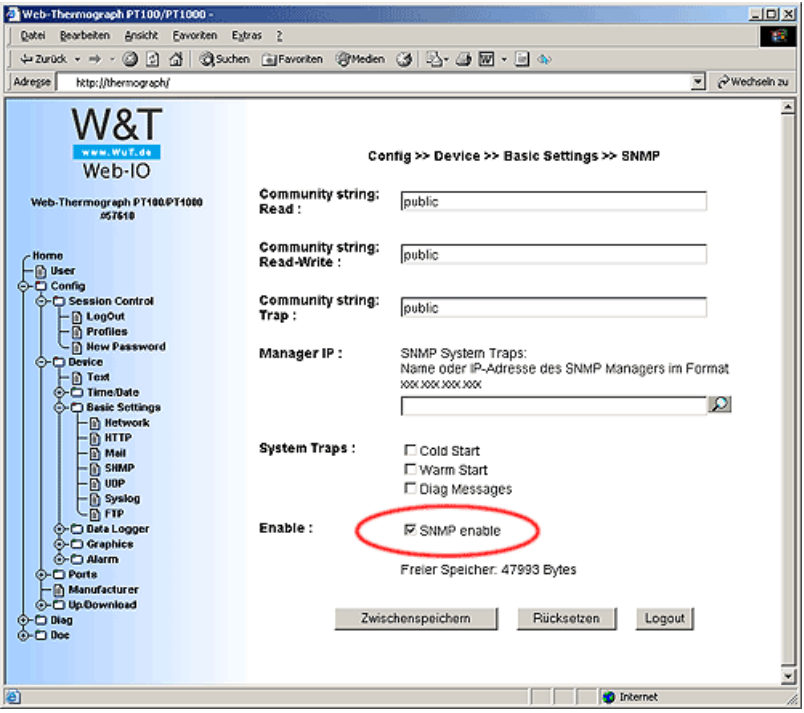

## **2. configurar NAGIOS**

Si está instalado NAGIOS en su PC correctamente, en la página Web: http://<rechnername>/nagios

encontrará la página inicial de NAGIOS. En primer lugar aparecerá solamente el estado del host local.

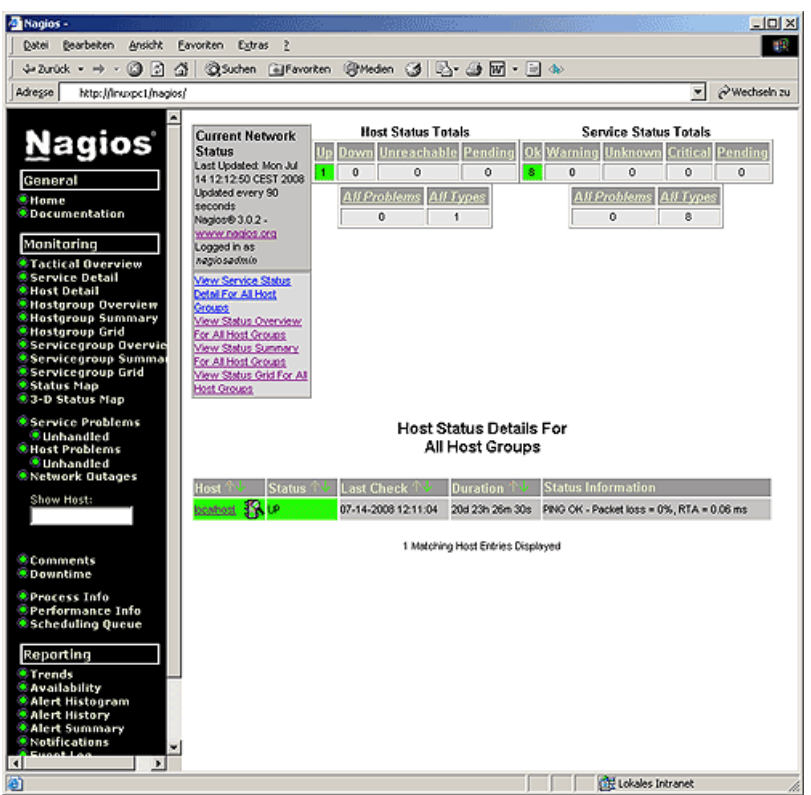

# **3. Crear el archivo de configuración**

- Para que el termógrafo Web pueda representarse en NAGIOS, tiene que crearse un archivo de configuración. Normalmente éste se deposita en el directorio /usr/local/nagios/etc/objects.
- Cree un archivo con el nombre **thermo.cfg**
- Primeramente tiene que crearse una definición para el aparato y un grupo de aparatos:

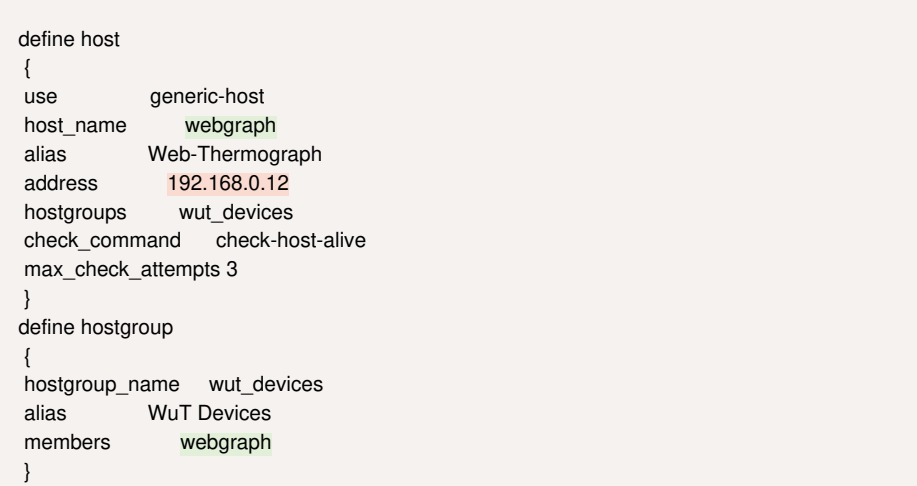

Los parámetros más importantes aquí son la dirección IP del aparato y el Hostname, que se debe visualizar en NAGIOS. También serán visibles posteriormente en NAGIOS los nombres del grupo y los nombres Alias.

Para poder consultar al aparato vía SNMP, tiene que crearse una orden correspondiente, que con ayuda del Plugin **check\_snmp** recoge el valor de medición del aparato:

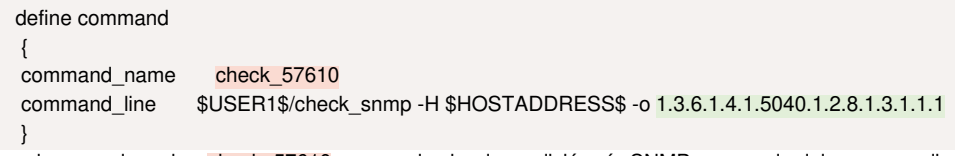

La orden con el nombre check\_57610 recoge el valor de medición vía SNMP con ayuda del correspondiente SNMP-OID.

Ahora tiene que crearse un servicio que ejecute la orden arriba creada:

define service { use generic-service host name webgraph service\_description SNMP-Request check\_command check\_57610 }

Si están salvadas todas las definiciones en el archivo **thermo.cfg**, tiene que ordenarse a NAGIOS a cargar este archivo en el arranque inicial como configuración.

Abra el archivo **/usr/local/nagios/etc/nagios.cfg** y añada la ruta al archivo arriba creado en la lista de los archivos de configuración:

(...) # You can specify individual object config files as shown below: cfg\_file=/usr/local/nagios/etc/objects/commands.cfg cfg\_file=/usr/local/nagios/etc/objects/contacts.cfg cfg\_file=/usr/local/nagios/etc/objects/timeperiods.cfg cfg\_file=/usr/local/nagios/etc/objects/templates.cfg cfg\_file=/usr/local/nagios/etc/objects/thermo.cfg (...)

### **4. Visualización del valor de medición**

- Arranque de nuevo NAGIOS.
- En la página de Estado de servicio aparece ahora el termógrafo Web con la temperatura actual:

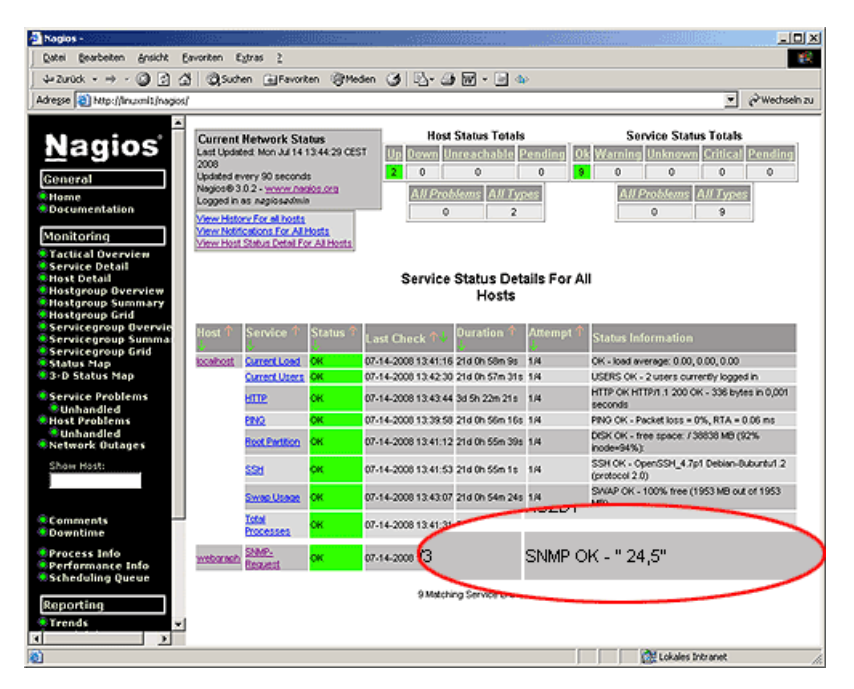

**¿No tiene todavía ningún termógrafo Web y quiere probar el ejemplo presentado?**

No hay problema: Le ponemos a disposición el termógrafo Web Pt100/Pt1000 gratis durante 30 días. Rellene sencillamente un pedido muestra y le enviaremos el termógrafo Web para probar a cuenta abierta. Si nos devuelve el aparato dentro de los 30 días, le abonamos la factura completa.

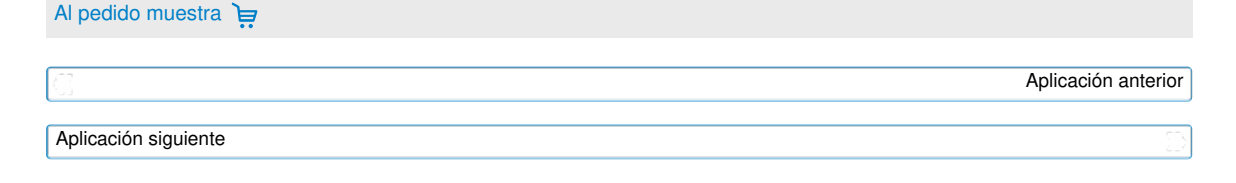

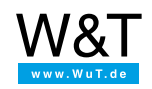

Le atendemos personalmente:

Wiesemann & Theis GmbH Porschestr. 12 42279 Wuppertal Tel: +49 [202/2680-110](tel:+492022680110) (lu-vi de 8-17 horas) Fax: +49-202/2680-265 [info@wut.de](mailto:info@wut.de)

© Wiesemann & Theis GmbH, salvo errores y modificaciones: como podemos cometer errores, no se debe utilizar nuestros enunciados sin verificarlos. Por favor, notifíquenos todas las erratas y malentendidos que detecte, para que podamos localizarlo y solucionarlo lo antes posible.

[Protección](https://www.wut.de/e-wwwww-ds-rdes-000.php) de datos